# Márcio Dinis do Nascimento de Jesus

Trabalho 2

CONSTRUÇÕES COM O CINDERELLA!

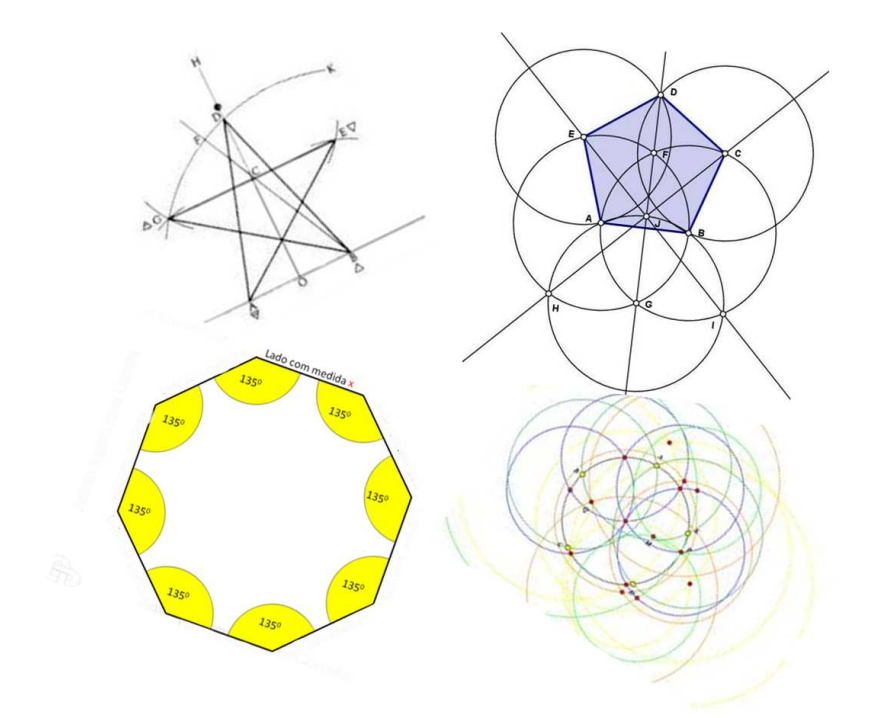

Departamento de Matemática Faculdade de Ciências e Tecnologia Universidade de Coimbra 2013

#### Construções com o Cinderella!

Trabalho 2: Resolver o seguinte trabalho usando o software Cinderella e colocar na respetiva página pessoal:

(P1) Constrói um pentágono regular de lado dado (5, por exemplo).

(P2) Constrói um pentágono regular de lado dado (5, por exemplo) usando apenas o compasso.

(P3) Constrói um pentágono regular de lado dado (5, por exemplo) usando um pentagrama. (P4) Constrói um octógono regular de lado dado (5, por exemplo).

Palavras chave: Cinderella. Compasso. Octógono. Pentágono. Pentagrama. Regular.

#### 1. INTRODUCÃO

Este trabalho insere-se na unidade curricular de Meios Computacionais no Ensino, incluída na parte curricular do Mestrado em Ensino de Matemática no 3º Ciclo do Ensino Básico e no Secundário.

Cinderella é um programa de Geometria Dinâmica da autoria de J. Richter-Gebert e U. H. Kortenkamp. Como programa destinado a fazer geometria no computador, Cinderella constitui um utensílio para investigar construções geométricas de grande qualidade.

A matem´atica em que o Cinderella se baseia foi, em parte, especialmente desenvolvida na sua criação [1].

O menu de ferramentas apresenta imagens sugestivas, o que permite que as suas funções sejam facilmente intuídas. Para além das utilidades habituais, existem ícones para criar pontos, retas, circunferências, polígonos, cónicas, pontos médios, perpendiculares, paralelas, para medir comprimentos, ângulos, áreas, para animar, para criar exercícios interativos, para usar o compasso, etc.

No Editor de Aspeto (no menu Propriedades) encontra-se a possibilidade de escolher as cores dos elementos (pontos, retas, fundo da construção, etc), bem como os respetivos tamanhos, entre outras opções.

Alguns dos pontos fortes do Cinderella são a criação de exercícios interativos de correção automática, trabalhar com geometrias não euclidianas e a exportação de construções interativas para colocação na Internet.

Nas secções seguintes iremos apresentar uma possível (orientação) para a resolução dos problemas propostos.

# 2. CONSTRUCÕES (UMA ORIENTACÃO)

## 2.1. Problema (P1).

- 1. Comece com um segmento de reta DE, com medida de comprimento 5, que será o lado do pentágono (podendo ser com outra medida de comprimento qualquer – veja Observação 2.1 [Construção interativa]).
- 2. Com centro em D, faça uma circunferência,  $C_1$ , de raio DE.
- 3. Com centro em E, faça uma circunferência,  $C_2$ , de raio ED.
- 4. Marque os pontos de intersecção entre as duas circunferências  $C_1$  e  $C_2$  como  $F \in G$ .
- 5. Com centro em  $G$ , faça uma terceira circunferência,  $C_3$ , de raio  $GD$ .
- 6. Marque os pontos de intersecção com as outras duas circunferências,  $C_1$  e  $C_2$ , como H e K.
- 7. Pelos pontos  $F$  e  $G$  trace uma reta, marcando o ponto  $L$  na intersecção com circunferência  $C_3$  (esta reta é a mediatriz de  $[DE]$ ).
- 8. Trace uma reta passando pelos pontos  $H$  e  $L$ , definindo o ponto  $M$  na intersecção com a circunferência  $C_2$ .
- 9. Trace uma reta passando pelos pontos  $K$  e  $L$ , definindo o ponto  $N$  na intersecção com a circunferência  $C_1$ .
- 10. Com centro em  $N$  faça uma nova circunferência,  $C_4$ , de raio  $DE$ .
- 11. Faça outra circunferência,  $C_5$ , com centro em M e raio DE.
- 12. Considere o ponto  ${\cal O}$ de intersecção das duas circunferências  $C_4$ e $C_5$ com a mediatriz de [DE].
- 13. Unindo estes pontos,  $D, E, M, O \in N$ , formamos o pentágono regular pretendido (Figura 1).

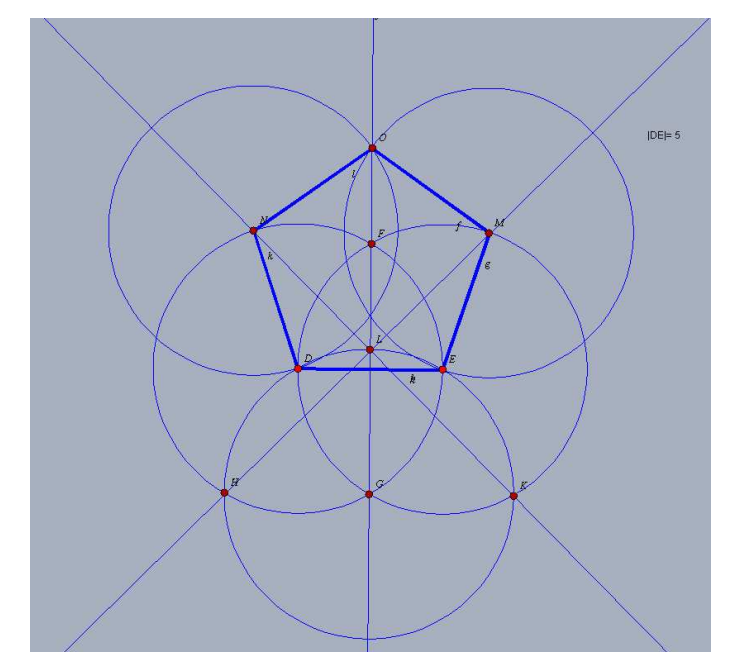

Figura 1: Pentágono regular de medida de comprimento do lado 5.

#### 2.2. Problema (P2).

- 1. Comece por desenhar com o compasso uma circunferência  $C_1$  de centro D e raio  $r = 5$  (podendo ser com outra medida de comprimento qualquer – veja Observação 2.1 [Construção interativa]).
- 2. Seja E um ponto arbitrário da circunferência  $C_1$ .
- 3. Trace uma circunferência de centro em  $E$  e raio  $r$ .
- 4. Seja F o ponto de intersecção dessa circunferência com  $C_1$ .
- 5. Trace uma nova circunferência de centro  $F$  e raio  $r$ .
- 6. Seja  $G$  o novo ponto de intersecção.
- 7. Analogamente, trace uma circunferência  $C_2$  de centro em G e raio r.
- 8. Seja H o ponto de intersecção de  $C_1$  com  $C_2$ .
- 9. Com centros  $E \in H$  e raio  $EG$  trace dois arcos.
- $10.$  Seja  $L$  um dos pontos de intersecção desses dois arcos.
- 11. Trace uma circunferência  $C_3$  de centro em E e raio DL.
- 12. Seja  $M$  um dos ponto de intersecção de  $C_3$  com  $C_1$ ,  $M$  é o ponto médio do arco FG, (Figura 2).

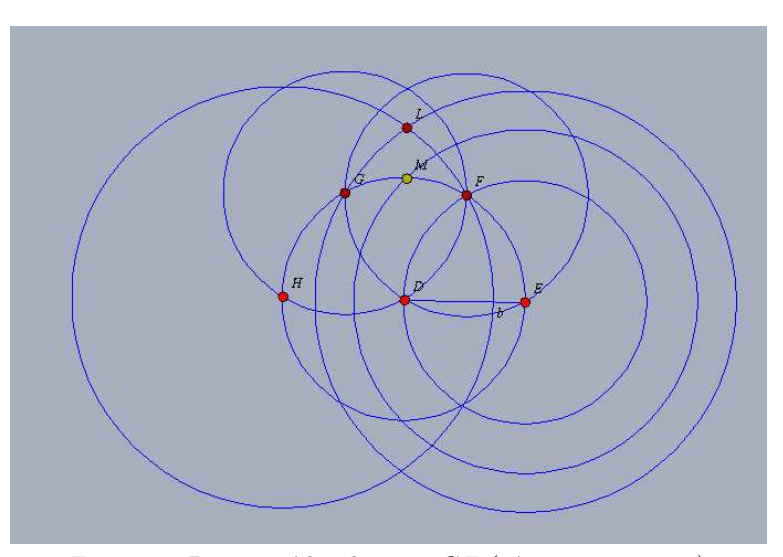

Figura 2: Ponto médio do arco  $GF$  (só com compasso).

- 13. Encontre o ponto médio do segmento de reta  $[GF]$ , só com compasso.
	- (a) Construa 2 círculos,  $C_4$  e  $C_5,$ um centrado em  $G$ e outro centrado em  $F$ , ambos com raio  $\overline{GF}$ .
	- (b) Localize o ponto K, que é a intersecção dos círculos  $C_4$  e  $C_5$ , e faça um círculo  $C_6$ , centrado em K (também de raio  $\overline{GF}$ ) que passe pelos pontos  $G \in F$ .
	- (c) Localize o ponto N, que é a intersecção dos círculos  $C_6$  e  $C_5$ , e faça um círculo,  $C_7$ , centrado em N (também de raio  $\overline{GF}$ ) que passe pelos pontos  $F \in K$ .
	- (d) Localize o ponto O, que é a intersecção dos círculos  $C_5$  e  $C_7$ , e faça um círculo,  $C_8$  centrado em O e que passa por K.
	- (e) Construa um circulo  $C_9$ , centrado em G e que passe por O.

4

- (f) Localize os pontos  $P \in Q$ , que são as intersecções do círculo  $C_9$  com o círculo  $C_8$ .
- (g) Localize o ponto  $M_1$  (ponto médio do segmento de reta  $[GF]$ ), que é a intersecção dos círculos  $C_9$  e  $C_{10}$ , com centros  $P$  e  $Q$  e raio  $\overline{PO} = \overline{QO}$ (Figura 3).

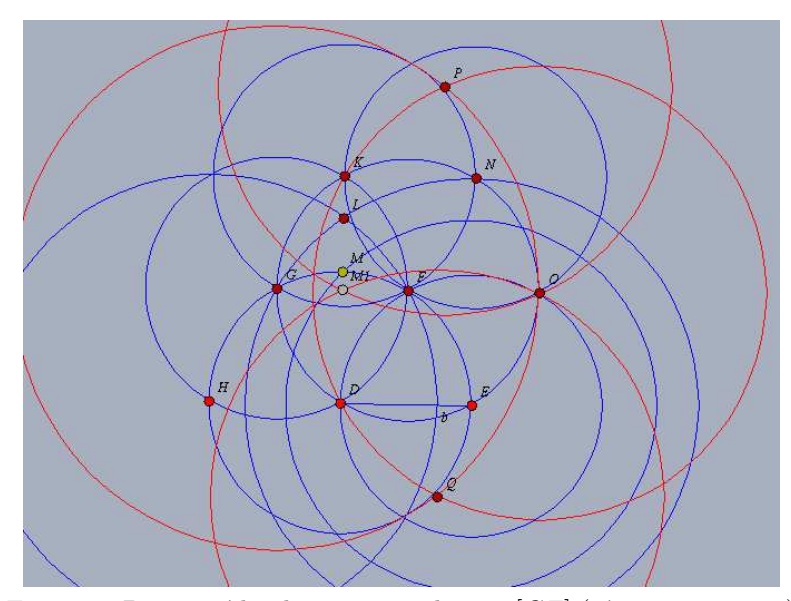

Figura 3: Ponto médio do segmento de reta  $[GF]$  (só com compasso).

- 13. Com centro em K e raio  $KM_1$ , trace uma circunferência que intersecta  $C_{11}$ .
- 14. Localize os pontos  $R$  e  $S$ , que são respetivamente os pontos de intersecção das circunferências  $C_{11}$  com as circunferências  $C_{4}$  e  $C_{5}.$
- 15. Trace duas circunferências,  $C_{12}$ e $C_{13},$ de raio  $GF$ e com centros em  $R$ e $S$ (respetivamente).
- 16. Localize o ponto T de intersecção das circunferências  $C_{12}$  e  $C_{13}$ .
- 17. Até este momento, encontrou os pontos  $G, F, S, T$  e R (Figura 4).

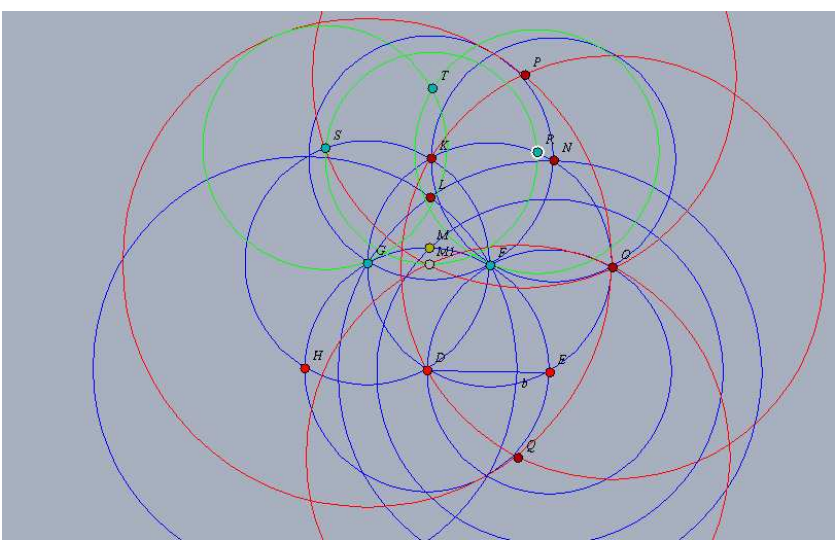

Figura 4: Vértices do pentágono (só com compasso).

18. Unindo os pontos anteriores obtém um pentágono de lado  $r$ , usando apenas o compasso (Figura 5).

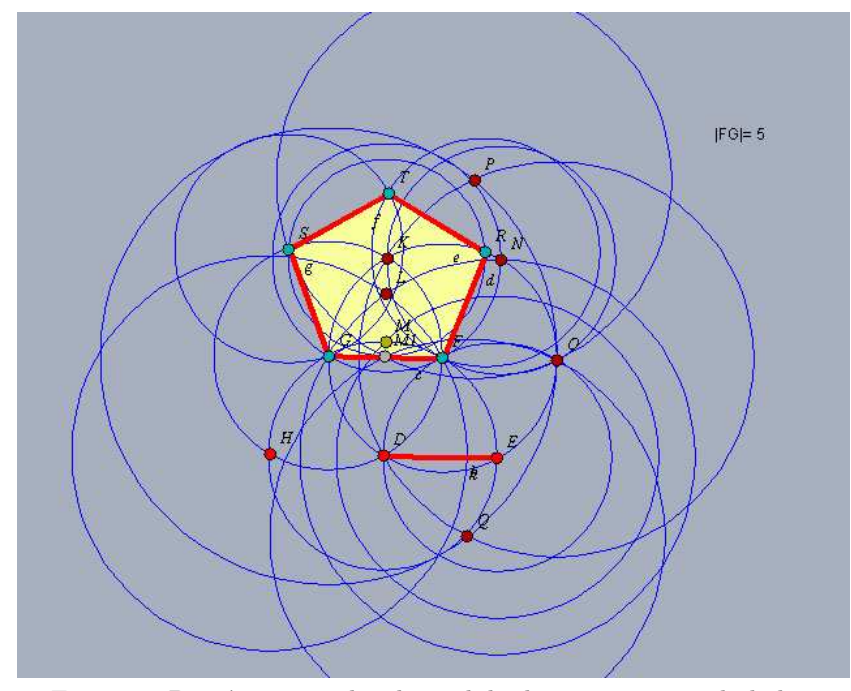

Figura 5: Pentágono regular de medida de comprimento do lado  $r = 5$  (só com compasso).

## 2.3. Problema (P3).

- 1. Considere um segmento de reta [DE], de medida de comprimento 5, que será o lado do pentágono (podendo ser com outra medida de comprimento qualquer – veja Observação 2.1 [Construção interativa]).
- 2. A partir deste segmento comece por construir o pentagrama:
	- (a) Determine a mediatriz do segmento de reta [DE], reta c, que passa pelo ponto  $F$  (ponto médio de  $[DE]$ ).
	- (b) Marque sobre a reta c o ponto G tal que  $\overline{FG} = \overline{DE}$ .
	- (c) Trace a reta que passa pelos pontos E e G, reta d.
	- (d) Marque sobre a reta d o ponto H tal que  $\overline{GH} = \overline{DF}$ .
	- (e) Trace a circunferência  $C_1$ , de centro em E e raio [EH].
	- (f) Marque sobre a reta c o ponto K (intersecção de  $C_1$  com c).
	- (g) Trace as circunferência $C_2$ e $C_3$ de centros respetivamente  $K$  e  $E$  e raio  $[DE]$ .
	- (h) Marque o ponto L, ponto de intersecção de  $C_2$  com  $C_3$ .
	- (i) De modo análogo se encontra o ponto  $M$ .
	- (j) Una os pontos  $M, E, K, D, L$  e  $M$  e obterá o pentagrama (Figura 6).

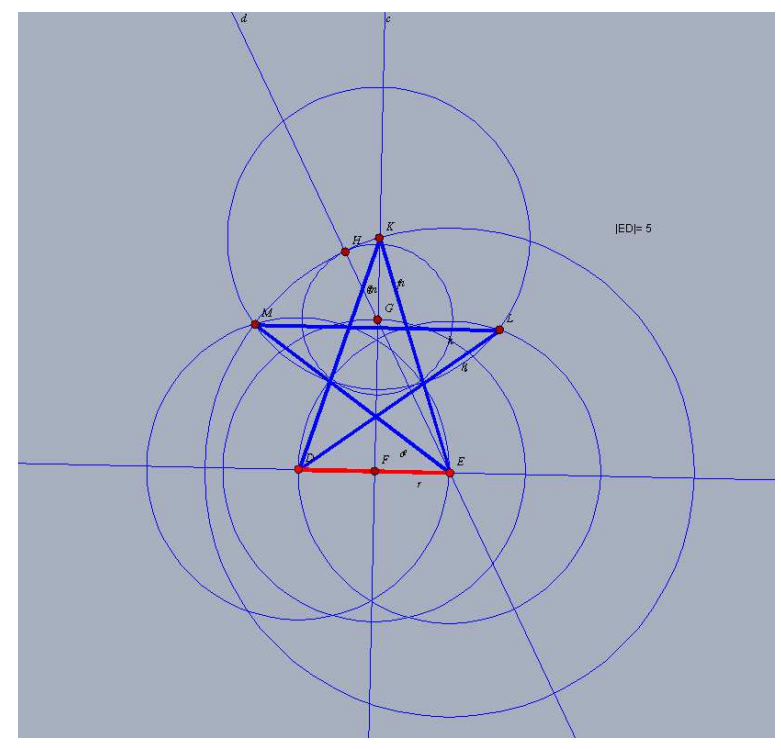

Figura 6: Pentagrama

3. Para obter o pentágono de lado pretendido, una os ponto  $M, D, E, L, K$ e  $M$  (Figura 7).

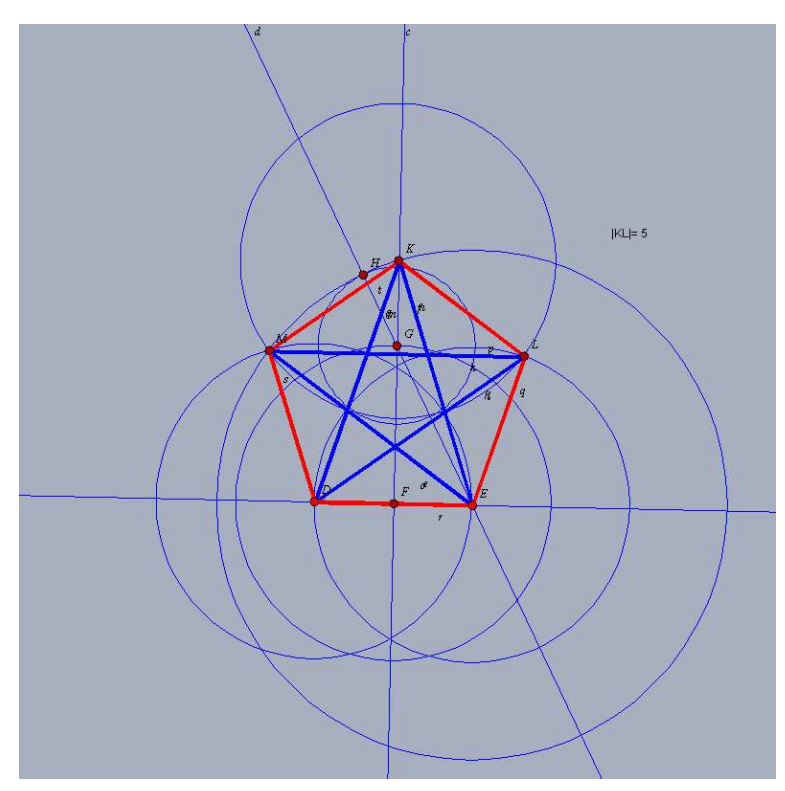

Figura 7: Pentágono regular de medida de comprimento do lado 5.

# 2.4. Problema (P4).

8

- 1. Considere um segmento de reta [DE] de medida de comprimento 5, que será o lado do octógono (podendo ser com outra medida de comprimento qualquer – veja Observação 2.1 [Construção interativa]).
- 2. Trace a reta,  $r_1$ , que contém o segmento de reta  $[DE]$ .
- 3. Trace a reta,  $r_2$ , que passa por  $E$  e faz um ângulo de 135° com a reta  $r_1$ (note que a medida de cada ângulo interno de um octógono regular é 135°).
- 4. Seja F o ponto de  $r_2$  tal que  $\overline{DE} = \overline{EF}$ .
- $5.$  No ponto  $F$  proceda de forma análoga à anterior, e assim sucessivamente, até encontrar os pontos  $G, H, K, L$  e M.
- $6.$  Una os pontos anteriores e obtém o octógono pretendido (Figura 8).

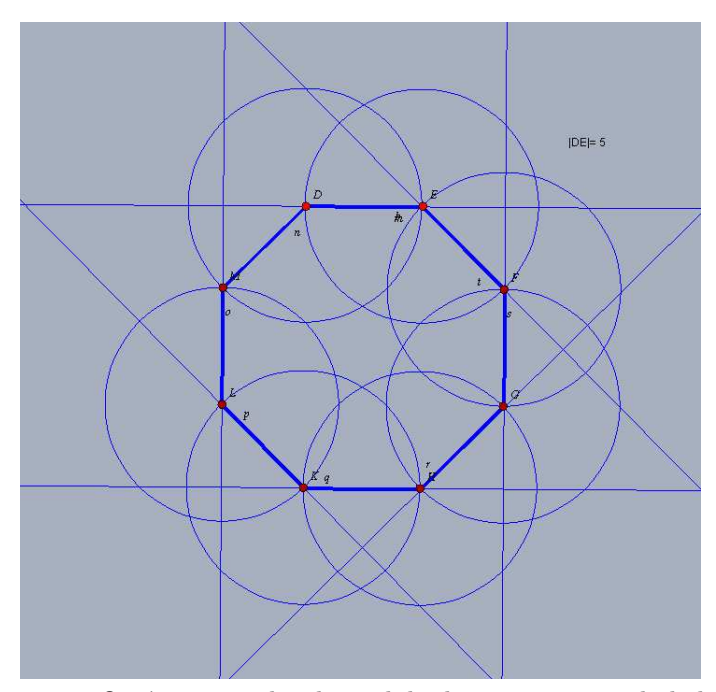

Figura 8: Octógono regular de medida de comprimento do lado 5.

Observação 2.1. [Construção interativa] As construções anteriores podem ser feitas de forma interativa. Para tal comece por desenhar um segmento de reta, [AB], arbitrário, no Cinderella. Seja C um ponto arbitrário de AB. Com o compasso marque o segmento de reta  $[DE]$ , tal que  $\overline{DE} = \overline{AC}$  e preceda como explicado em cada um dos problemas anteriores. Fazendo deslocar o ponto móvel  $C$  sobre o segmento de reta  $[AB]$ , vai obter vários polígonos (no caso dos problemas  $(P1)$ ,  $(P2)$  e  $(P3)$ –pentágonos– e no caso do problema  $(P4)$ – octógonos– (ver animação no Cinderella).

Observação 2.2. As construções anteriores tiveram por base a Webgrafia [2-6]. Na Resolução do problema (P2), também foi fundamental o livro [7].

### 3. Webgrafia

[1] http://www.apm.pt/apm/revista/educ67/Tecnologias.pdf

[2] http://obaricentrodamente.blogspot.pt/2010/08/construcao-de-um-pentagono-regularcom.html

[3] http://geometrias.blogspot.pt/2006/02/pentgono-compasso.html

[4] http://hadnu.org/os-pergaminhos-voadores/pergaminho-voador-n-viii-sobre-o-tracadode-um-pentagrama-pela-geometria

[5] http://pt.wikipedia.org/wiki/Oct%C3%B3gono

[6] http://www.dm.ufscar.br/ caetano/SiteDG/Compasso/Compasso04.htm

[7] Ian Stewart, Galois Theory, third edition. Chapman and Hall/Crc, 2003, pp.209-225.